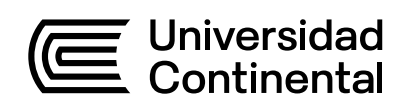

## Guía de Trabajo

# **Sistemas Integrados de Producción**

Guillermo Jaramillo Cabrera

Guía de Trabajo Sistemas Integrados de Producción Guillermo Jaramillo Cabrera

Código: ASUC01014 Plan de Estudios 2018 Material publicado con fines de estudio

Huancayo, 2023

De esta edición

© Universidad Continental, Oficina de Gestión Curricular Av. San Carlos 1795, Huancayo-Perú Teléfono: (51 64) 481-430 anexo 7361 Correo electrónico: recursosucvirtual@continental.edu.pe http://www.continental.edu.pe/

Corrección de textos Roy Vega Jácome

Diseño y diagramación Edson Quilca Romero

Cuidado de edición Fondo Editorial y Gestión Curricular

Todos los derechos reservados.

La Guía de Trabajo, recurso educativo editado por la Oficina de Gestión Curricular, puede ser impresa para fines de estudio.

## **Contenido**

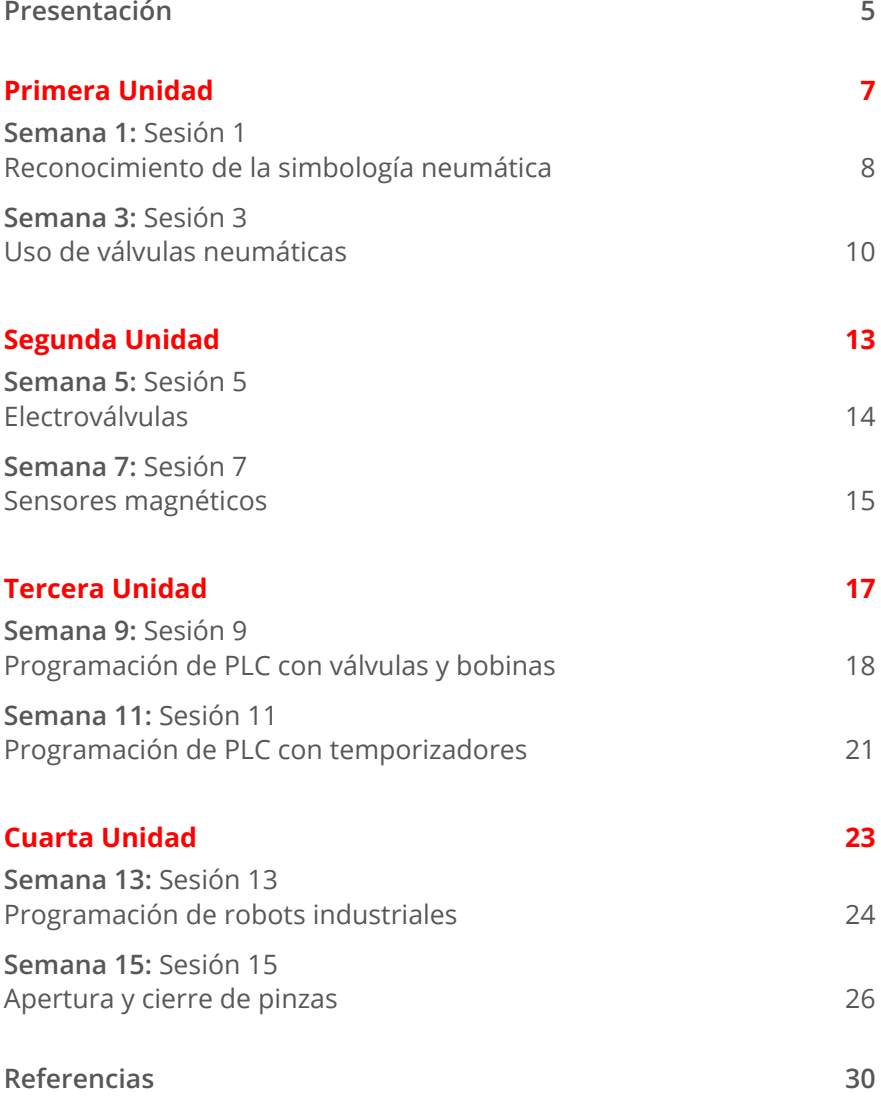

<span id="page-4-0"></span>La presente guía de la asignatura de Sistemas Integrados de Producción ha sido diseñada con el claro propósito de establecer un nexo entre la teoría desarrollada en clase y la correspondiente práctica que se irá completando a lo largo del avance de la asignatura.

Los contenidos que la asignatura desarrolla son los siguientes: neumática industrial, electroneumática Industrial, controladores lógicos programables (PLC) y robótica industrial.

El resultado de aprendizaje de la asignatura busca que el estudiante sea capaz de analizar y aplicar las distintas tecnologías para el diseño, la programación y la implementación de un proceso automatizado, y contribuya al incremento de la productividad, la mejora de la calidad de los productos y la competitividad de las empresas manufactureras. Asimismo, en la primera unidad, el estudiante estará apto para aplicar los conceptos de diseño de circuitos neumáticos; para ello, utilizará *software* de simulación industrial, lo que le permitirá proponer soluciones factibles a los problemas en el área de producción que tienen las empresas manufactureras. En la segunda unidad, aplicará los conceptos de diseño de circuitos electroneumáticos, para lo cual empleará *software* de simulación industrial, lo que le permitirá proponer soluciones factibles a los problemas en el área de producción que tienen las empresas manufactureras. En la tercera unidad, aplicará los conceptos de programación de procesos manufactureros e industriales; para ello, usará *software* de simulación industrial, lo que le permitirá proponer soluciones factibles a los problemas en el área de producción que tienen las empresas manufactureras. Y en la cuarta unidad aplicará la ruta óptima para programar una secuencia de procesos robotizados, de modo que se empleen los menores recursos y se mejoren los procesos manufactureros.

Finalmente, se plantean algunas sugerencias para obtener el máximo provecho de la asignatura. Habida cuenta de que todo el material se encuentra en el aula virtual, es recomendable desarrollar el siguiente esquema de trabajo: revise todo el material (lecturas, PPT, guías, etc étera) relativo al tema de la semana; ingrese a la clase correspondiente (diez minutos antes de la hora) de manera puntual; participe en clase para obtener puntos adicionales, y pregunte cuando un asunto no haya quedado claro.

Todo esto será beneficioso no solo para usted, sino para la clase en general. Utilice la guía para completar la clase desarrollada de manera teórica.

*El autor*

## <span id="page-6-0"></span>Primera **Unidad**

П

## <span id="page-7-0"></span>Semana 1: Sesión 1

## **Reconocimiento de la simbología neumática**

### **I. Propósito**

Mediante la exploración de la interfaz del *software* de neumática de Festo, el estudiante será capaz de identificar y diferenciar los elementos de la neumática industrial.

#### **II. Descripción de la actividad a realizar**

En clase se ha definido que a cada tipo de elemento de neumática le corresponde un símbolo para poder armar un circuito o diagrama. Con la ayuda del docente, identifique cada uno de ellos, primero por grupos o tipos y a continuación por la función que realizan y sus variaciones. Puede formar pequeños grupos para facilitar el reconocimiento de manera más ágil.

Luego, una vez identificados, reconocidos y clasificados los símbolos, resuelva las actividades propuestas a continuación.

#### **III. Procedimientos**

Dibuje los símbolos en los espacios correspondientes:

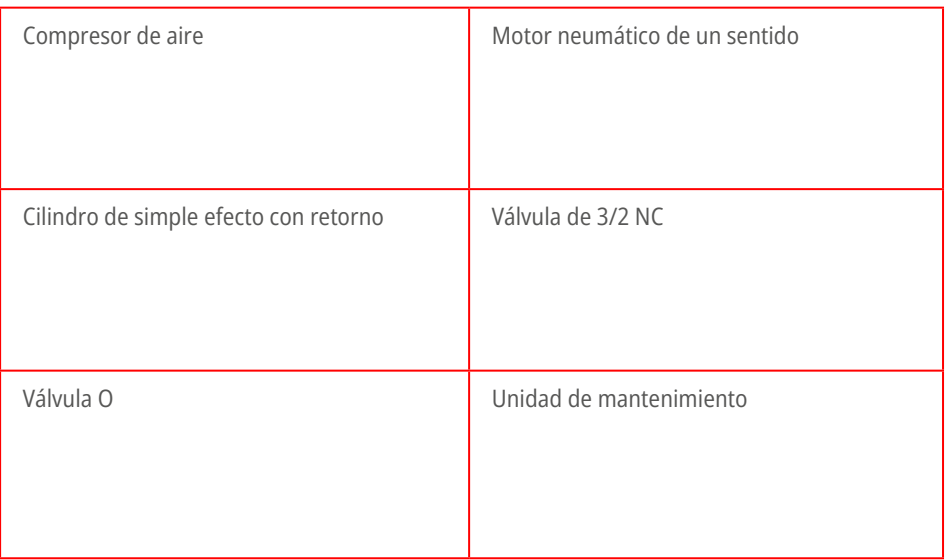

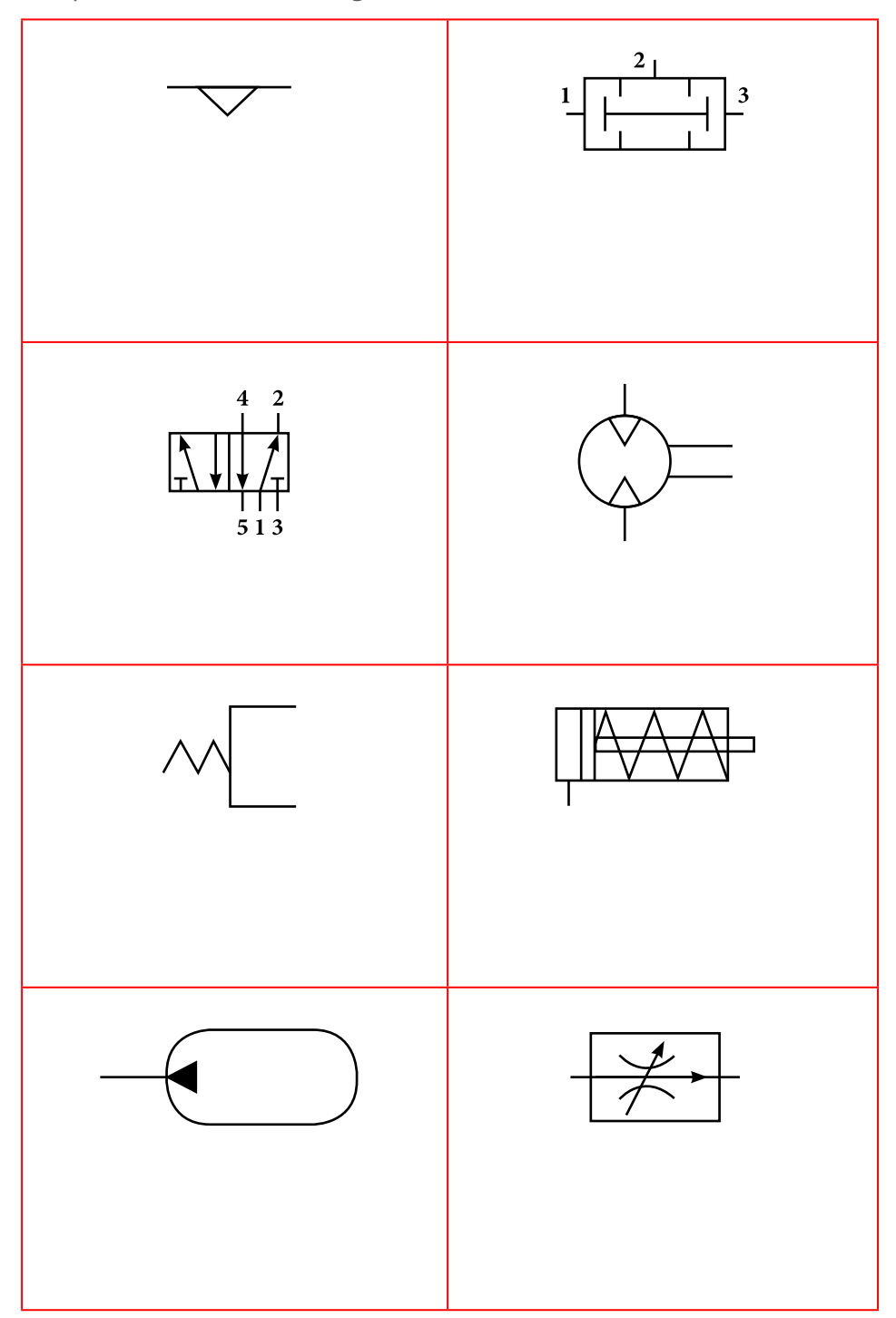

Indique los nombres de los siguientes símbolos:

## <span id="page-9-0"></span>**Uso de válvulas neumáticas**

## **I. Propósito**

Mediante el uso del *software* de neumática de Festo, el estudiante será capaz de implementar un esquema o circuito de neumática que cumpla con lo solicitado.

### **II. Descripción de la actividad a realizar**

Construya el siguiente esquema en el *software* de neumática:

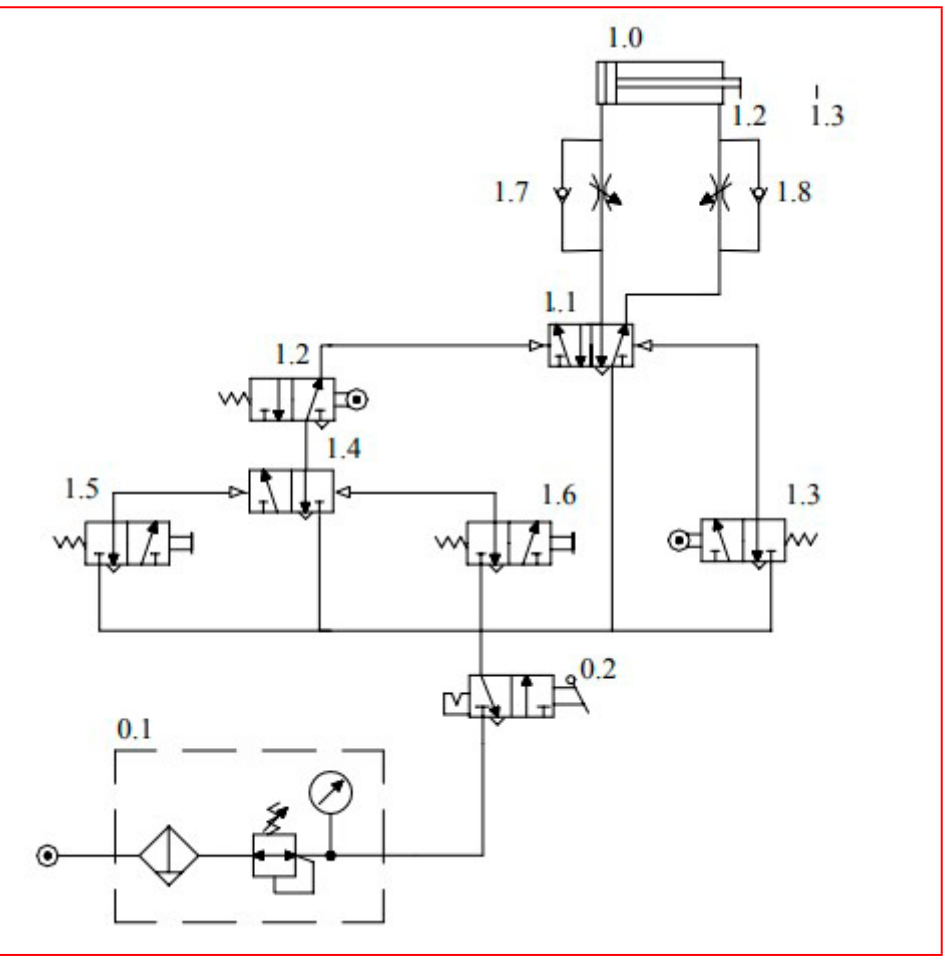

*continúa...*

#### **Componentes a utilizar:**

- 1 unidad de acondicionamiento (filtro + regulador de presión)
- 1 válvula 3/2 accionamiento manual con enclavamiento
- 2 válvulas 3/2 NC accionamiento por pulsador
- 2 válvulas reguladoras de caudal unidireccionales
- 1 válvula 3/2 biestable accionamiento neumático
- 1 válvula 5/2 biestable accionamiento neumático
- 1 cilindro de doble efecto con fines de carrera neumáticos (3/2 NC)

#### **III. Procedimiento**

Use un cilindro de doble efecto cuyo avance y retroceso serán controlados por la actuación del vástago del cilindro sobre la ruleta de dos válvulas 3/2 NC (finales de carrera neumáticos). Estas válvulas realizarán el pilotaje neumático de la válvula 5/2 biestable, que será la válvula distribuidora de gobierno del cilindro.

El inicio y paro del ciclo se realizará mediante pulsadores de marcha y paro. Estos pulsadores actúan sobre una válvula 3/2 biestable que pilota a la válvula 5/2 biestable que gobierna al cilindro.

Estando la válvula 0.2 activada, y suponiendo el vástago del cilindro en la posición inicial 1.2, al actuar sobre el pulsador de marcha 1.5 se activa la posición izquierda de 1.4, que de esta forma pilota a la válvula 5/2 biestable. Ello produce la activación de la posición izquierda, que de esta manera alimenta la cámara de avance del cilindro, desplaza el vástago hacia la derecha e introduce una pieza en la caja .

Al llegar al final del avance, el vástago actúa sobre el fin de carrera 1.3, que pilota a la válvula 5/2 y activa su posición derecha, lo que hace retroceder al vástago.

Cuando, en su retroceso, el vástago acciona el fin de carrera 1.2, esta válvula alimenta la vía de presión de 1.4. Esta válvula 1.4, al ser biestable, mantendrá la posición adoptada la última vez que fue pilotada. Según el desarrollo expuesto, esta posición será la izquierda; luego, al retroceder el vástago a la posición 1.2, comienza de nuevo el ciclo de avance y retroceso del cilindro.

Para detener el proceso, bastará con pulsar 1.6, lo que activará la posición derecha de 1.4. El ciclo de avance y retroceso se completa, pero al activar 1.2 no se iniciará un nuevo ciclo.

# <span id="page-12-0"></span>Segunda **Unidad**

## <span id="page-13-0"></span>Semana 5: Sesión 5

## **Electroválvulas**

## **I. Propósito**

Mediante el uso del *software* de neumática de Festo, el estudiante será capaz de implementar un esquema o circuito de neumática que cumpla con lo solicitado.

#### **II. Descripción de la actividad a realizar**

Elabore el esquema hidráulico para construir un mando semiautomático de un cilindro de doble efecto con accionamiento manual por pulsador. Para tal fin, debe utilizar los siguientes componentes neumáticos:

- Un cilindro de doble efecto
- Una válvula distribuidora 4/2 con accionamiento manual por pulsador T1 y retorno eléctrico por electroimán.

También debe agregar los siguientes componentes eléctricos:

- Fuente de tensión de 24 V
- S1: pulsador eléctrico NA

El receptor del circuito eléctrico es el electroimán A de la válvula 4/2. El cilindro de doble efecto debe salir mediante el accionamiento del pulsador T1 y, tras alcanzar su posición final S1, retroceder utilizando una electroválvula 4/2 vías.

## <span id="page-14-0"></span>**Sensores magnéticos**

### **I. Propósito**

Mediante el uso del *software* de neumática de Festo, el estudiante será capaz de implementar un esquema o circuito de electroneumática que cumpla con lo solicitado.

#### **II. Descripción de la actividad a realizar**

Con ayuda del docente, deberá construir un circuito que permita que las piezas que se transportan sobre una cinta transportadora hacia la sección de mecanizado lleguen de una en una. La posición final del cilindro separador de piezas se debe detectar mediante detectores de proximidad magnéticos. Use la siguiente figura como la que ilustra la situación a resolver:

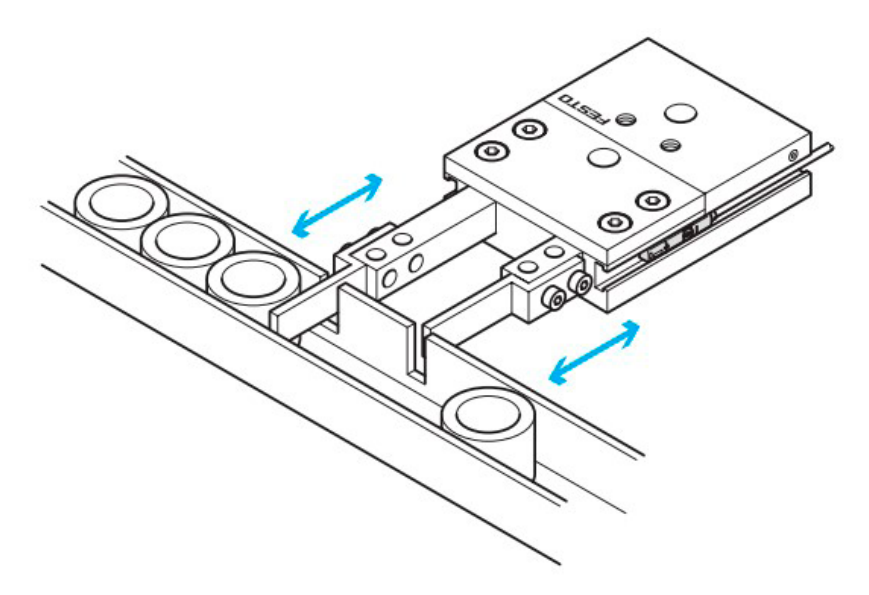

Debe escoger el tipo de detector que utilizará para habilitar lo solicitado. Los disponibles son los siguientes: detector neumático de proximidad, detector de proximidad con contacto Reed o detector de proximidad inductivo.

## <span id="page-16-0"></span>Tercera **Unidad**

**The Second** 

## <span id="page-17-0"></span>**Programación de PLC con válvulas y bobinas**

### **I. Propósito**

Mediante el uso del *software* de programación de PLC, el estudiante será capaz de implementar la solución a la situación planteada usando la programación de PLC que cumpla con lo solicitadol.

#### **II. Descripción de la actividad a realizar**

Debe desarrollar una solución a un desplazamiento de botellas de una cinta transportadora a otra mediante una estación de desviación, que funcione de la siguiente manera: si se presiona un pulsador, avanza el empujador del sistema de desvío. La botella se desvía y se continúa transportando en sentido contrario. Presionando otro pulsador, el empujador del sistema de desvío vuelve a su posición inicial.

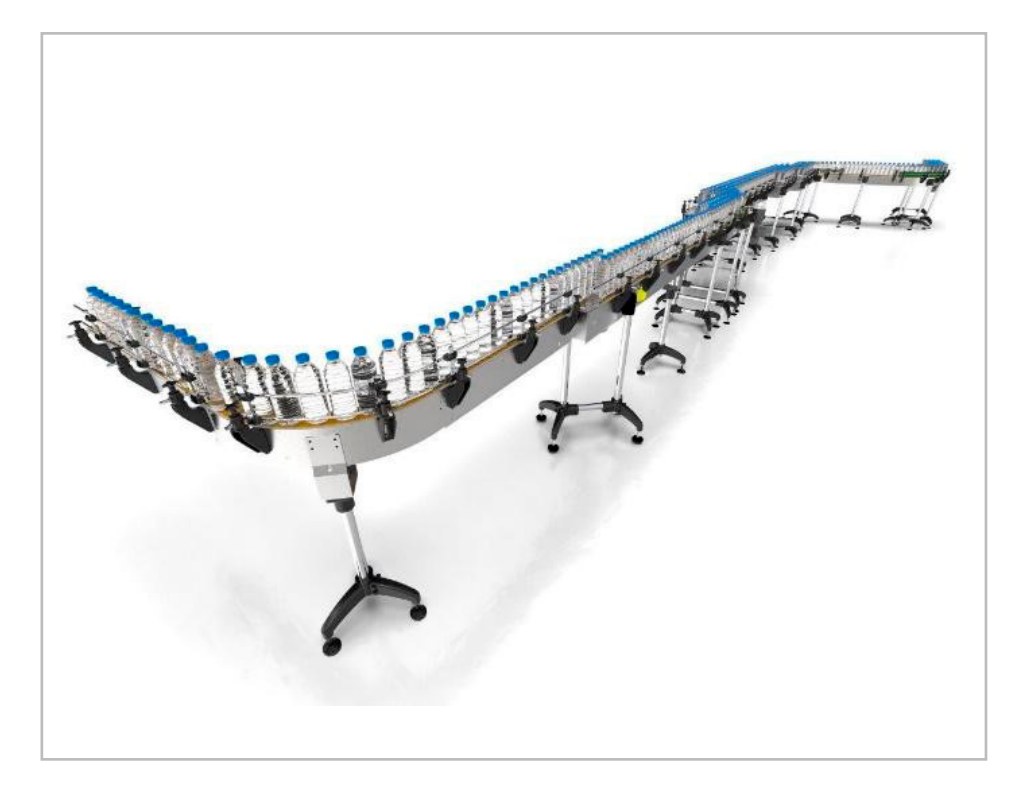

### **Tareas:**

• Debe completar el esquema de distribución neumático del sistema de desvío de piezas.

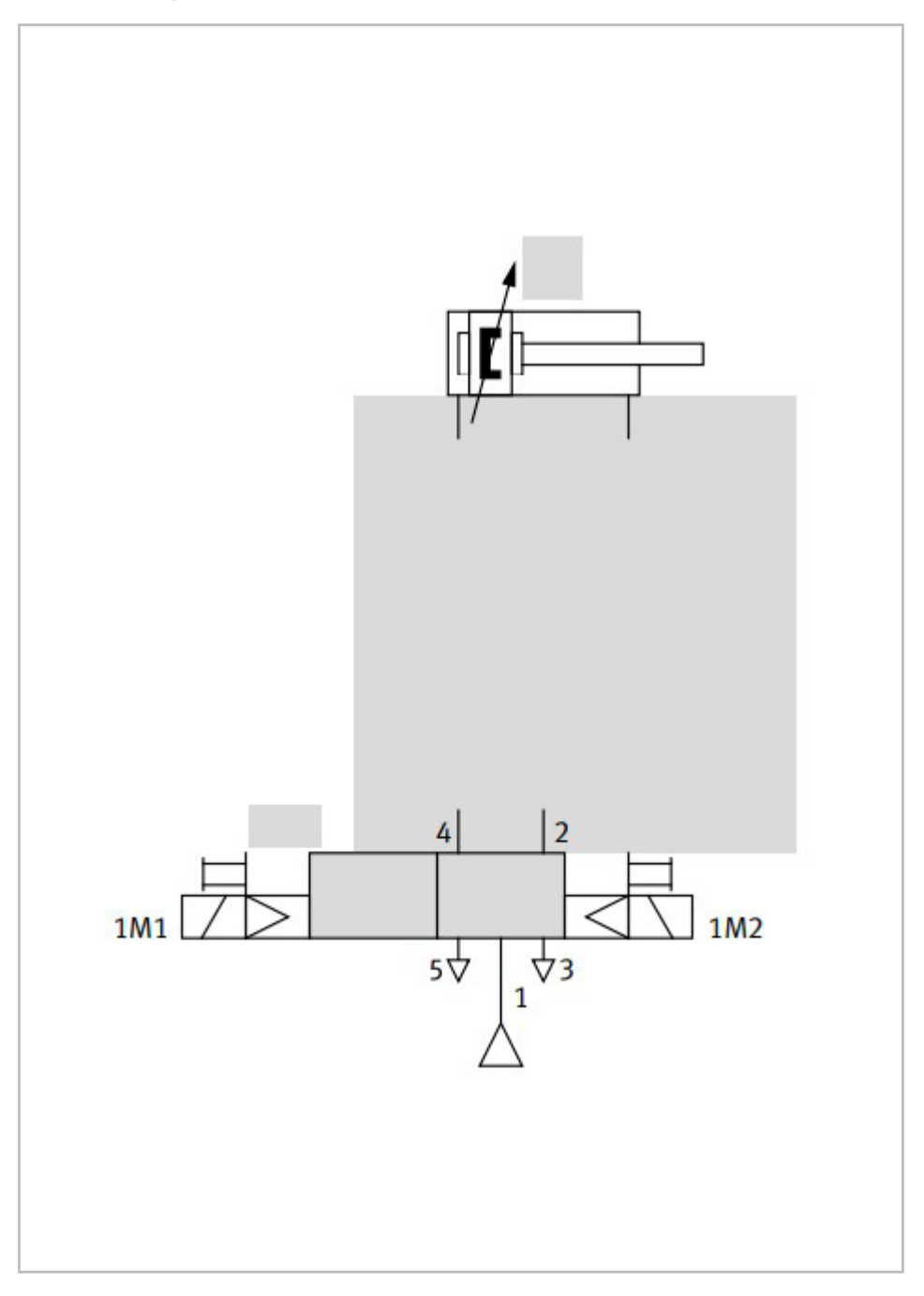

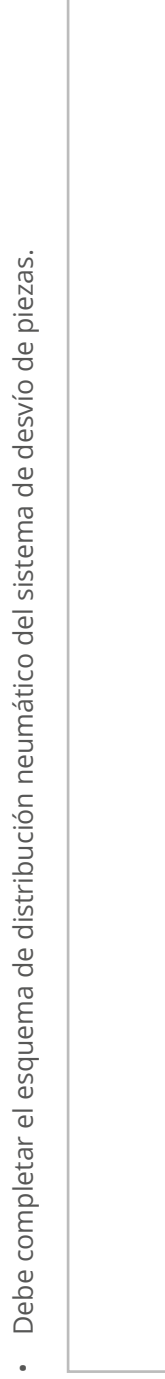

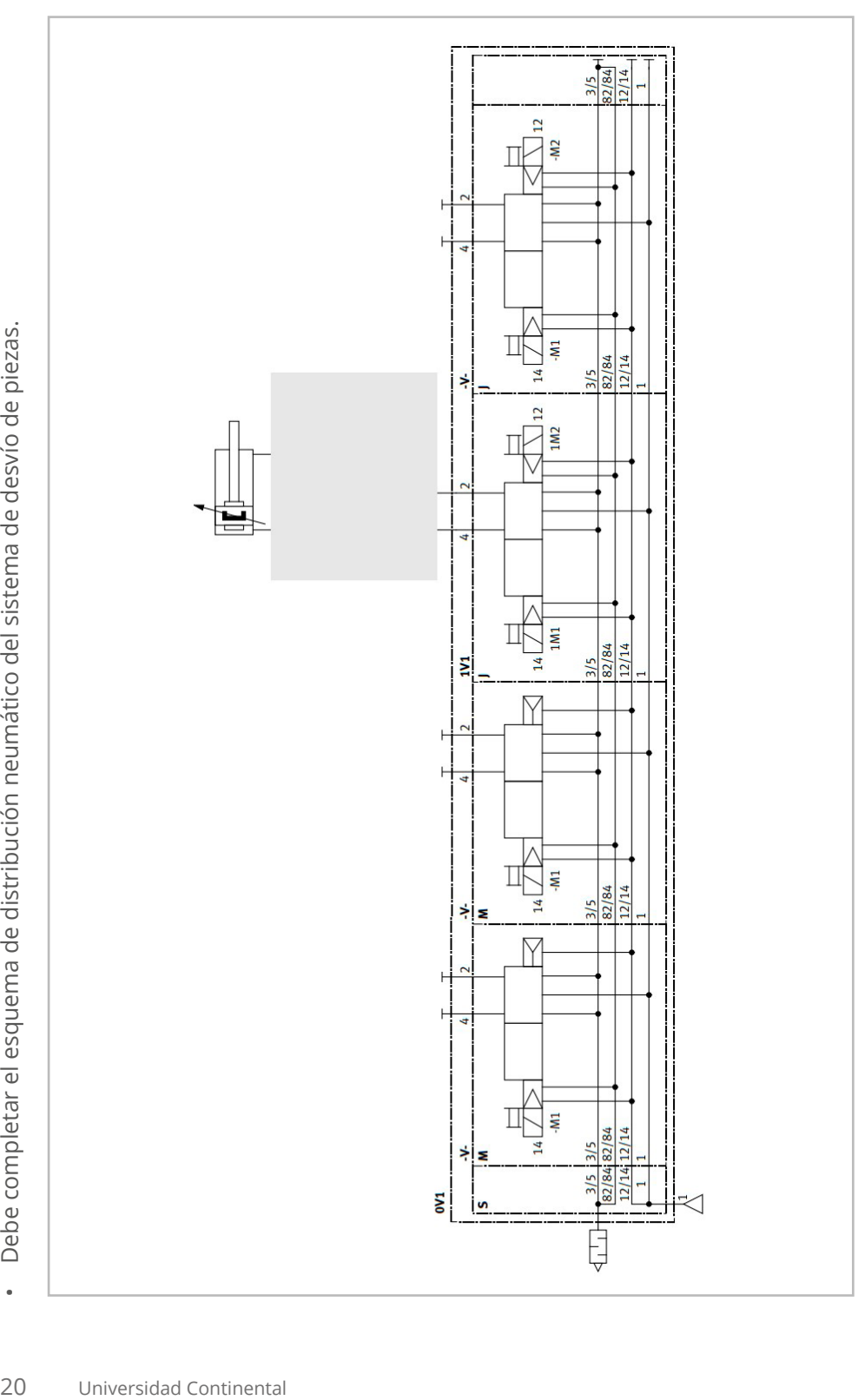

## <span id="page-20-0"></span>**Programación de PLC con temporizadores**

## **I. Propósito**

Mediante el uso del software de programación de PLC, el estudiante será capaz de implementar la solución a la situación planteada usando la programación de PLC que cumpla con lo solicitado.

#### **II. Descripción de la actividad a realizar**

Utilizando un PLC Siemens S1200, implemente un circuito que haga que el motor de cadena M1, partiendo de la posición inicial, activando el final de carrera I0.1, al activar una marca (M10.1), se desplace a velocidad rápida (Q0.0) y que, al cumplirse un tiempo de 5 s, cambie a velocidad lenta (Q0.0 + Q0.2).

Al llegar al final de carrera I0.4 se detendrá.

**Nota:** activar las marcas de ciclo y hacer que con el Bit de First Scan el motor M1 retroceda (Q0.1) hasta activar el final de carrera I0.1, y deje el motor en posición.

- Entradas: I0.1, I0.3, I0.4
- Salidas: Q0.0, Q0.1 Q0.2
- Marcas: M1.0, M10.1

## <span id="page-22-0"></span>Cuarta **Unidad**

r.

## <span id="page-23-0"></span>Semana 13: Sesión 13

## **Programación de robots industriales**

### **I. Propósito**

Mediante el uso del *software* de programación de robots ([https://acortar.link/](https://acortar.link/qicVQr) [qicVQr](https://acortar.link/qicVQr)), el estudiante será capaz de implementar la solución a la situación planteada que cumpla con lo solicitado.

#### **II. Descripción de la actividad a realizar**

A través de la programación de robots industriales, realice la práctica que consiste en que un brazo robótico retire la pieza roja y la ponga en la posición superior frente al brazo.

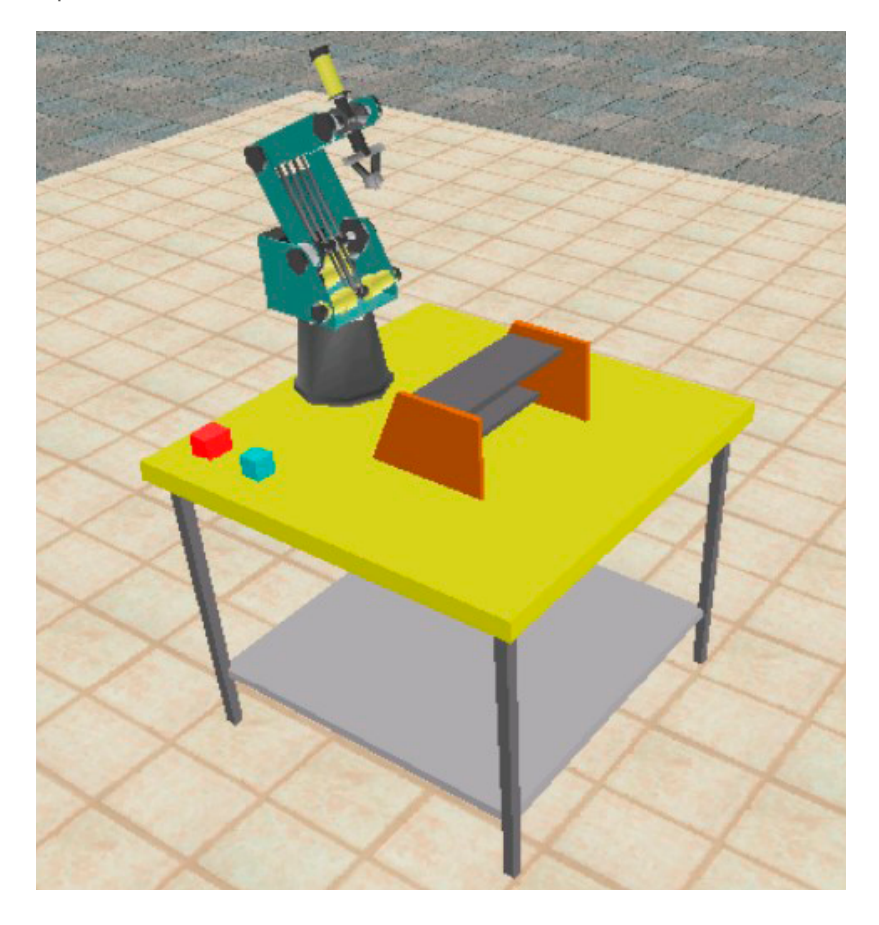

Para ello, deberá cumplir el siguiente programa:

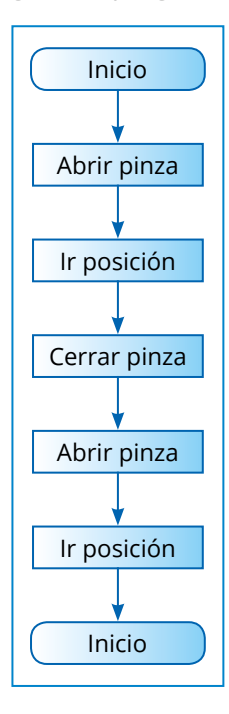

Implemente el siguiente código:

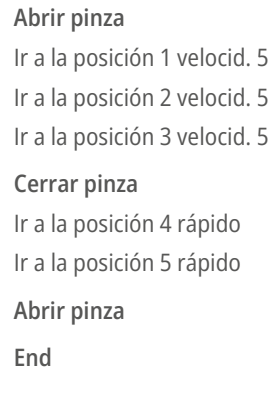

## <span id="page-25-0"></span>Semana 15: Sesión 15

## **Apertura y cierre de pinzas**

## **I. Propósito**

Mediante el uso del software de programación de robots ([https://acortar.](https://acortar.link/qicVQr) [link/qicVQr](https://acortar.link/qicVQr)), el estudiante será capaz de implementar la solución a la situación planteada que cumpla con lo solicitado.

#### **II. Descripción de la actividad a realizar**

A través de la programación de robots industriales, realice la práctica que consiste en que un brazo robótico tome una pistola de soldadura y suelde dos placas.

Se dispone de una pistola de soldadura con dos placas para soldar (salida).

- El robot debe agarrar la pistola de soldadura.
- Va al punto A, suelda ese punto.
- Va al punto B, suelda ese punto y la unión linealmente hasta el punto A.
- Deja la pistola en un sitio.

Se deben crear las siguientes subrutinas:

- WELD BUT (llama a las tres subrutinas restantes)
- COGER\_PISTOLA
- SOLDAR
- DEVOLVER PISTOLA

La idea gráfica es como se muestra en la siguiente imagen: ver imagen en la siguiente página.

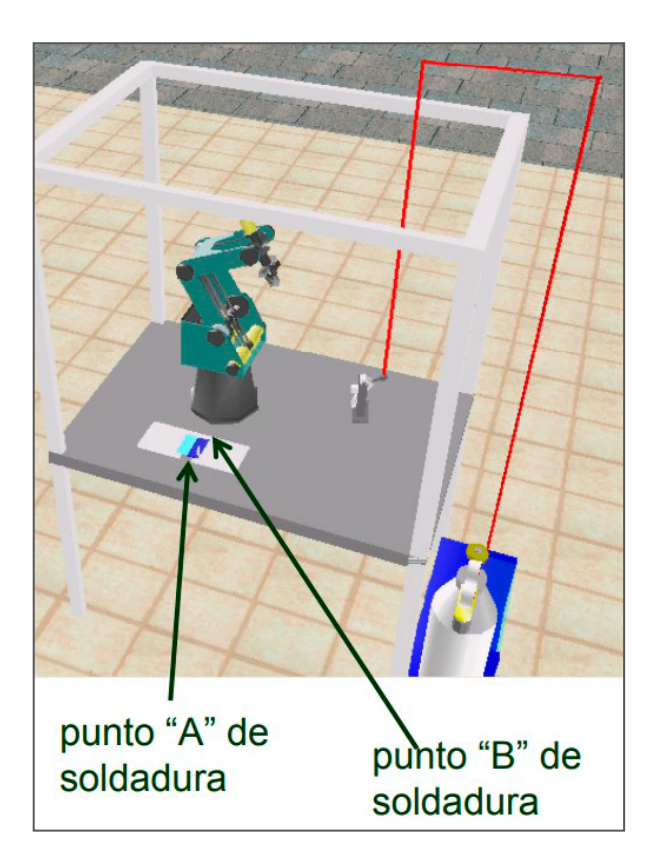

Para ello, deberá cumplir el siguiente programa:

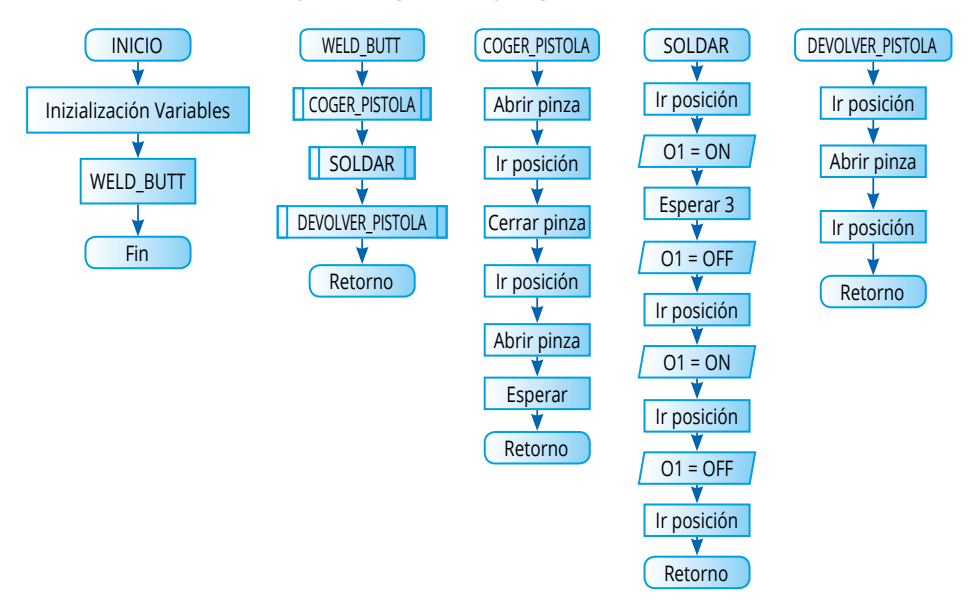

Implementar la siguiente subrutina, llamada COGER PISTOLA

Comentario: \*\*\*\*\*\*\*\*\*\*\*\*\*\*\*\*\*\*\*\*\*\*\*\*\*\*\*\*\*\*\*\*\*\*\*

Poner subrutina COGER PISTOLA

Abrir pinza

Ir a la posición ARRIBA\_PISTOLA velocid. 5

Ir linealmente a la posicion PISTOLA velocid. 4

Cerrar pinza

Ir linealmente a la posición ARRIBA PISTOLA velocid. 6

Retornar desde subrutina

Implementar el siguiente código como programa principal

Comentario: BUTTJOINT

Comentario: \*\*\*\*\*\*\*\*\*\*\*\*\*\*\*\*\*\*\*\*\*\*\*\*\*\*\*\*\*\*\*\*\*\*\*

Poner variable NEUTRAL = 100

Poner variable PISTOLA = 4

Poner variable ARRIBA PISTOLA = 14

Poner variable INI SOLDADURA = 5

Poner variable ARRIBA INIC SOLDADURA = 15

Poner variable FIN\_SOLDADURA = 6

Poner variable ARRIBA FIN SOLDADURA = 16

Comentario: \*\*\*\*\*\*\*\*\*\*\*\*\*\*\*\*\*\*\*\*\*\*\*\*\*\*\*\*\*\*\*\*\*\*\*

Comentario: MAIN

Llama subrutina WELD BUTT

**Fnd** 

Implementar la siguiente subrutina como DEVOLVER PISTOLA

Comentario: \*\*\*\*\*\*\*\*\*\*\*\*\*\*\*\*\*\*\*\*\*\*\*\*\*\*\*\*\*\*\*\*\*\*\*

Poner subrutina DEVOLVER PISTOLA

Ir a la posición ARRIBA\_PISTOLA velocid. 5

Ir linealmente a la posición PISTOLA velocid. 4

Abrir pinza

Ir linealmente a la posición ARRIBA PISTOLA velocid. 6

Retornar desde subrutina

continúa...

#### *...viene*

#### Implementar la siguiente subrutina como WELD\_BUTT

Comentario: \*\*\*\*\*\*\*\*\*\*\*\*\*\*\*\*\*\*\*\*\*\*

Poner subrutina WELD\_BUTT

Llama subrutina COGER PISTOLA

Llama subrutina SOLDAR

Llama subrutina DEVOLVER\_PISTOLA

Retornar desde subrutina

Implementar la siguiente subrutina como SOLDAR

Comentario: \*\*\*\*\*\*\*\*\*\*\*\*\*\*\*\*\*\*\*\*\*\*\*\*\*\*\*\*\*\*\*\*\*\*

Poner subrutina SOLDAR

Ir linealmente a la posicion ARRIBA FIN SOLDADURA velocid. 5

Ir linealmente a la posición FIN\_SOLDADURA velocid. 4

Activa salida 1

Espere 30 (10 cent. de segundo)

Desactiva salida 1

Ir linealmente a la posición ARRIBA\_FIN\_SOLDADURA velocid. 6

Ir a la posición ARRIBA\_INIC\_SOLDADURA velocid. 5

Ir linealmente a la posición INI\_SOLDADURA velocid. 4

Activa salida 1

Ir linealmente a la posición FIN\_SOLDADURA duración 90 (1/10 de seg.)

Desactiva salida 1

Ir linealmente a la posición ARRIBA\_FIN\_SOLDADURA velocid. 6

Retornar desde subrutina

## <span id="page-29-0"></span>**Referencias**

- Daneri, P. (2019). PLC: *Automatización y control industrial*. Editorial Hispano Americana HASA. <https://bit.ly/3mpG75I>
- Garzón, C. (2007). *Sistemas integrados de in formación para producción* (2.ª ed.). Universidad Nacional de Colombia.
- Groover, M. P. (2019). *Automation, production systems, and computer-integrated manufacturing*. Pearson Education.
- Hanson, Kip. (2018). *Machining*. John Wiley & Sons.
- Harik, R, y Wuest, T. (2020). *Introduction to advanced manufacturing*. SAE International.
- La Pulla. (2019, 28 de octubre). *Elecciones: lo bueno, lo malo y lo feo* | La Pulla [Video]. YouTube.<https://bit.ly/2C23o6T>
- Pallas, A. (2003). Sensores y acondicionadores de señal (4.ª ed.). *Marcombo*. <https://bit.ly/3C5Vl6s>
- Velásquez, J. (2020, 30 de marzo). *Diseño de circuitos electroneumáticos A+A-* [Video]. YouTube.<https://acortar.link/p63qbi>
- Velásquez, J. (2020, 30 de marzo). *Diseño de circuito electroneumático con temporizador: A+3sA-* [Video]. YouTube.<https://acortar.link/GBQfOF>
- Velásquez, J. (2020, 30 de marzo). *Ejemplo de circuito neumático* [Video]. YouTube. <https://acortar.link/Z103T1>
- Velásquez, J. (2020, 30 de marzo). *Introducción al FluidSim-P* [Video]. YouTube. <https://acortar.link/jLKGu3>
- Velásquez, J. (2020, 6 de abril). *Metodología para el diseño de circuitos electroneumáticos* [Video]. YouTube. <https://acortar.link/BS12ec>
- Velásquez, J. (2020, 11 de abril). *Circuito electroneumático con temporizador y contador* [Video]. YouTube.<https://acortar.link/eiCGVQ>
- Velásquez, J. (2020, 23 de junio). *Pick and Place* [Video]. YouTube. [https://acortar.](https://acortar.link/zuvb0a) [link/zuvb0a](https://acortar.link/zuvb0a)
- Velásquez, J. (2020, 23 de junio). *Proyecto de tanques* [Video]. YouTube. [https://](https://acortar.link/Hde28y) [acortar.link/Hde28y](https://acortar.link/Hde28y)
- Velásquez, J. (2020, 8 de agosto). *Cortadora de listones de madera* [Video]. YouTube.<https://acortar.link/Awjvhk>
- Velásquez, J. (2020, 8 de agosto). *Planta embotelladora de AJE* [Video]. YouTube. <https://acortar.link/cloiCP>
- Velásquez, J. (2020, 22 de agosto). *Aplicaciones neumáticas* [Video]. YouTube. <https://acortar.link/9FbFh8>
- Velásquez, J. (2020, 22 de agosto). *Automatización con tecnologías neumáticas*  [Video]. YouTube.<https://acortar.link/k0f7LS>
- Velásquez, J. (2020, 22 de agosto). *Automatización industrial con tecnología neumática y robótica* [Video]. YouTube. <https://acortar.link/7Mu9HU>
- Velásquez, J. (2020, 22 de agosto). *Conexión de componentes a un cilindro de simple efecto* [Video]. YouTube. <https://acortar.link/aU3FxL>
- Velásquez, J. (2020, 22 de agosto). *Conexión de componentes a un cilindro de doble efecto* [Video]. YouTube.<https://acortar.link/hrKOto>
- Velásquez, J. (2020, 22 de agosto). *Estación Sorting* [Video]. YouTube. [https://](https://acortar.link/kmGTNs) [acortar.link/kmGTNs](https://acortar.link/kmGTNs)
- Velásquez, J. (2020, 22 de agosto). *Estaciones Distributing* [Video]. YouTube. <https://acortar.link/ErKoec>
- Velásquez, J. (2020, 22 de agosto). *PLC parte 1* [Video]. YouTube. [https://acortar.](https://acortar.link/V85g9R) [link/V85g9R](https://acortar.link/V85g9R)
- Velásquez, J. (2020, 22 de agosto). *Prototipo dispensador automático de piezas* [Video]. YouTube.<https://acortar.link/IG8Yus>
- Velásquez, J. (2020, 22 de agosto). *Vídeo FMS 200 Configuración lineal 8 estaciones*  [Video]. YouTube.<https://acortar.link/9Mlin4>
- Velásquez, J. (2020, 16 de diciembre). *El aire comprimido y la cerveza artesanal*  [Video]. YouTube.<https://acortar.link/rvJcD8>
- Velásquez, J. (2020, 16 de diciembre). *Normalización e industria 4.0* [Video]. YouTube.<https://acortar.link/t6hcm7>
- Velásquez, J. (2020, 16 de diciembre). *Pasteur, únicos con sistema robótico de automatización total de laboratorio* [Video]. YouTube. [https://acortar.](https://acortar.link/2YHfFV) [link/2YHfFV](https://acortar.link/2YHfFV)
- Velásquez, J. (2021, 8 de mayo). *Actuadores neumáticos* [Video]. YouTube. [https://](https://acortar.link/5sKUQh) [acortar.link/5sKUQh](https://acortar.link/5sKUQh)
- Velásquez, J. (2021, 8 de mayo). Producción de aire comprimido [Video]. YouTube. <https://acortar.link/pXaJzp>
- Velásquez, J. (2021, 8 de mayo). *Sensores industriales de proximidad* [Video]. YouTube.<https://acortar.link/JHIj4Y>
- Velásquez, J. (2021, 8 de mayo). *Válvulas electroneumáticas y relés* [Video]. YouTube.<https://acortar.link/DKEMW2>
- Velásquez, J. (2021, 8 de mayo). *Válvulas neumáticas* [Video]. YouTube. [https://](https://acortar.link/sScYxf) [acortar.link/sScYxf](https://acortar.link/sScYxf)

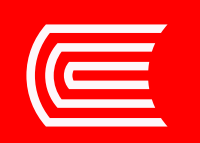